## **3. Futball-EB**

A labdarúgás az egyik legnépszerűbb sportág. Négyévenként rendezik meg az Európa-bajnokságot a labdarúgó-válogatottak számára. A mérkőzésekről és a labdarúgók teljesítményéről egyre több statisztika készül. A 2016-os labdarúgó-Európa-bajnokság góllövőinek adatai állnak rendelkezésére az UTF-8 kódolású *gollovok.txt* állományban.

Feladata az adatok elemzése és megjelenítése táblázatkezelő program segítségével!

*A megoldás során vegye figyelembe a következőket!* 

- *Segédszámításokat az Z oszloptól végezhet. Amennyiben lehetséges, a megoldás során képletet, függvényt, hivatkozást használjon, hogy az alapadatok módosítása esetén is a kívánt eredményeket kapja!*
- *A részfeladatok között van olyan, amely egy korábbi kérdés eredményét használja fel. Ha a korábbi részfeladatot nem sikerült teljesen megoldania, használja a megoldását úgy, ahogy van, vagy írjon be egy valószínűnek tűnő eredményt, és azzal dolgozzon tovább! Így ugyanis pontokat kaphat erre a részfeladatra is.*
- 1. Töltse be a tabulátorokkal tagolt, UTF-8 kódolású *gollovok.txt* szövegfájlt a táblázatkezelő munkalapjára az *A1*-es cellától kezdődően! Munkáját a táblázatkezelő alapértelmezett formátumában *ebstat* néven mentse!

A táblázatban a következő adatok állnak rendelkezésre: A játékos …

- neve.
- hány mérkőzésen játszott,
- mennyi időt töltött a pályán,
- miképpen szerezte a góljait (*D:G* oszlopok),
- góljaiból mennyit szerzett a 16-oson belül, illetve kívül (*H:I* oszlopok),
- a büntető mezőben lévő érték megadja, hogy a góljai közül hányat szerzett büntetőből,
- végül a próbálkozásainak száma az *L:O* oszlopokban látható.
- 2. A *K3:K78* tartomány celláiban számítsa ki, hogy hány gólt szereztek összesen az egyes játékosok!
- 3. Rendezze a labdarúgók adatait az "Összes gól" oszlop szerint csökkenő, és azon belül a nevek szerint ábécé sorrendbe!
- 4. A *V3*-as cellában határozza meg, hogy összesen hány gólt szereztek a játékosok az Európabajnokságon!
- 5. Határozza meg a *P3:P78* tartomány celláiban, hogy összesen hányszor próbálkoztak az egyes játékosok lövéssel!
- 6. A *Q3:Q78* tartomány celláiban határozza meg a lőtt gólok százalékát a próbálkozásokhoz képest! A kapott értéket a mintának megfelelően függvénnyel kerekítse és jelenítse meg!
- 7. A *V4*-es cellában adja meg, hogy hány olyan játékos volt a góllövők táblázatában, aki minden próbálkozásakor gólt szerzett!
- 8. A *V5*-ös cellában adja meg, hogy hány olyan labdarúgó volt az Európa-bajnokságon, aki csak büntetőből szerzett gólt!
- 9. A *V6*-os cellában határozza meg, hogy melyik játékos töltötte a pályán a legtöbb időt!
- 10. A *V9:V14* tartomány celláiba számítsa ki, hogy hány olyan játékos volt, aki 1, 2, 3, ..., 6 gólt szerzett az Európa-bajnokságon!

1621 gyakorlati vizsga 8 / 12 2017. május 18.

- 11. Az *S19:V19* tartomány celláiban számítsa ki az egyes góltípusok százalékos arányát az Európa-bajnokságon szerzett összes gólra vonatkozóan!
- 12. Formázza a táblázatot az alábbi leírás és a minta szerint!
	- a. Alakítsa ki a táblázat első két sorát a mintának megfelelően! Az oszlopok szélességét úgy válassza meg, hogy minden cella tartalma olvasható legyen!
	- b. A táblázat első két sorában alkalmazzon félkövér betűstílust és szürke hátteret!
	- c. Alkalmazzon "perc" mértékegységet az "*Idő*" oszlopban!
	- d. A *B:Q* oszlopokban igazítsa vízszintesen középre az adatokat!
	- e. A *B:Q* oszlopokban a számított mezők értékei legyenek félkövér stílusúak!
	- f. Az *U3:V14* táblázatot formázza a mintának megfelelően! Az *U3:U14* tartomány mezőinek értékei legyenek félkövér stílusúak!
- 13. Készítsen a 11. pontban meghatározott százalékos arányokból egy kördiagramot a következő beállításokkal!
	- a. A diagramot a munkalap *20*. sora alá és az *S:X* oszlopok szélességében helyezze el!
	- b. A diagram címe legyen: "Gólok eloszlása a góltípus szerint"!
	- c. A diagram minta szerinti jelmagyarázata a diagram alján legyen!
	- d. A diagramon jelenítse meg a százalékos értékeket is a körcikkeken kívül!
	- e. A legnagyobb értékhez tartozó körcikk színe legyen sárga!

**30 pont** 

## **Minta:**

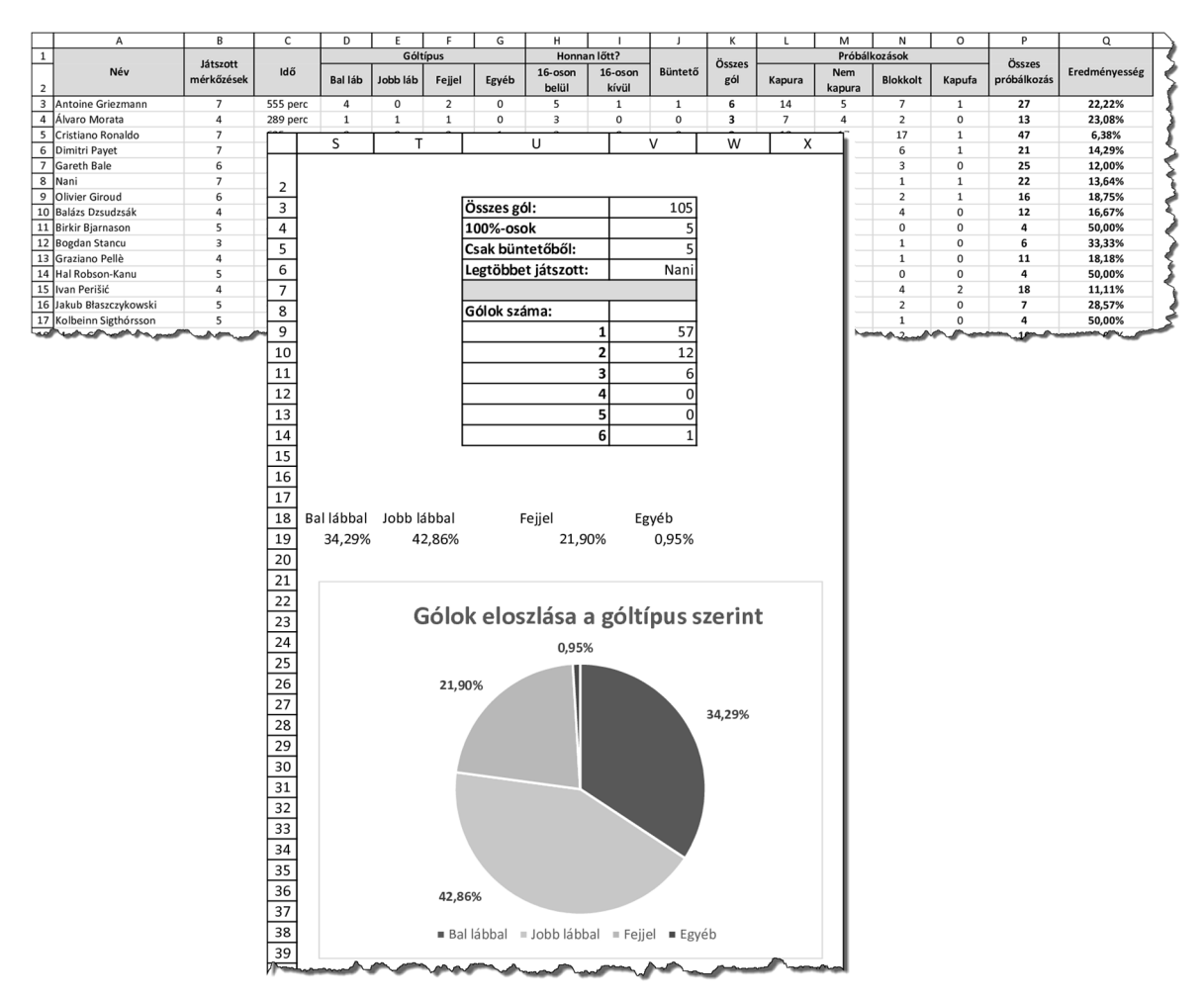